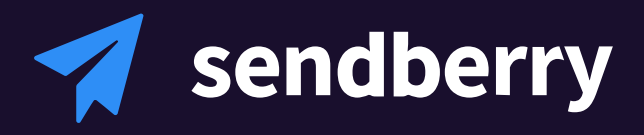

# **Bulk SMS messaging API specification**

HTTP API - Version 1.7.3

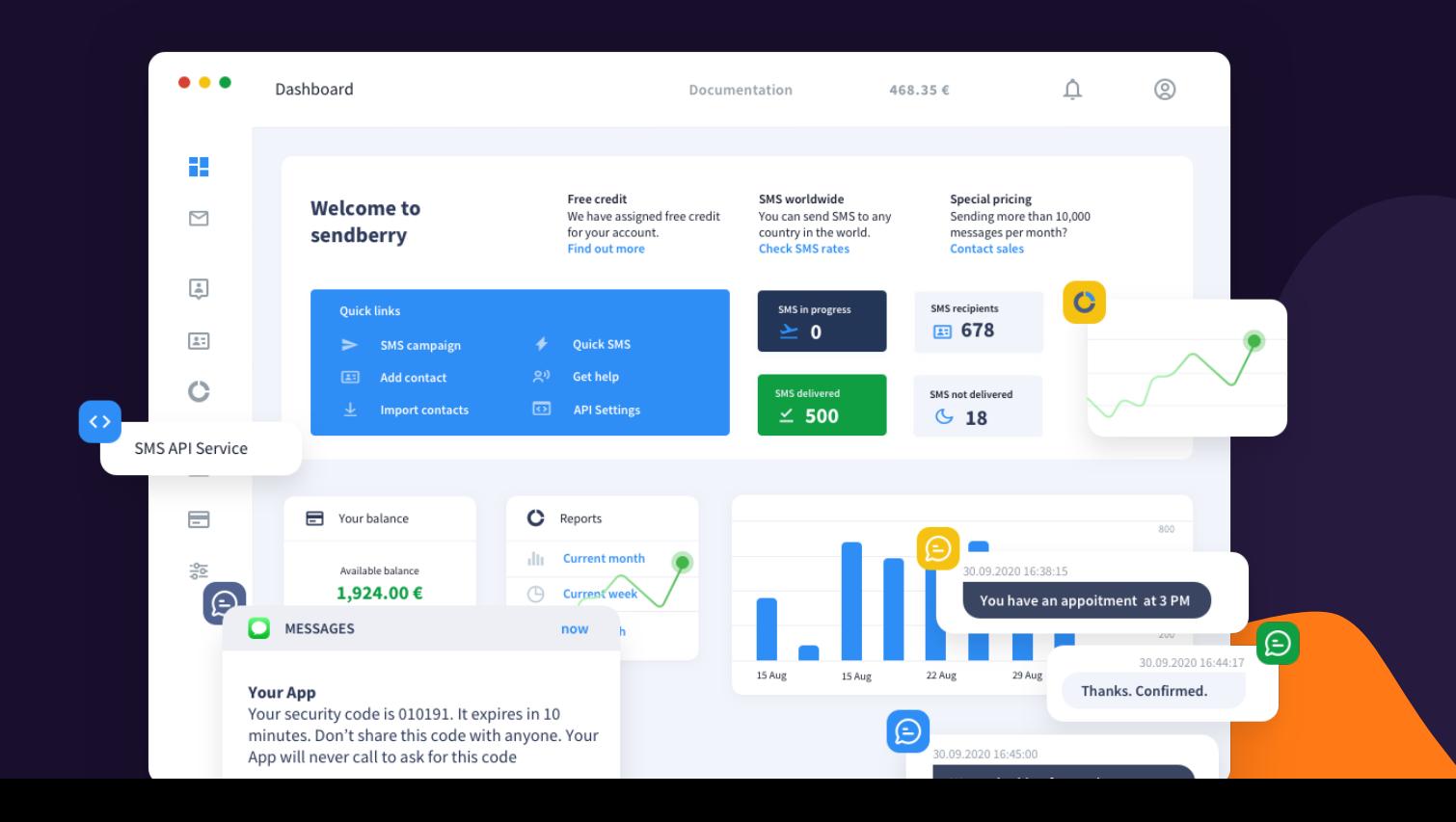

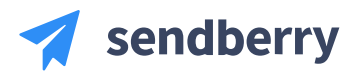

# **Сontent**

Introduction Before you start Signing up for an account API activation API endpoint Sender ID SMS content and numbers format Sending SMS Sending SMS Sending Bulk SMS Scheduled SMS Responses Delivery receipts Receiving SMS messages Receiving SMS messages manually Blacklist recipients Webhook Account balance Code Examples PHP JAVASCRIPT

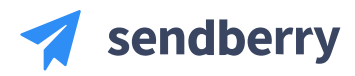

# **Introduction**

Sendberry is a high-quality SMS platform which allows you to integrate any of your applications with our SMS message sending and receiving system. Simplicity of implementation is the main advantage of our system. All SMS messages may have your company name, personal phone number or any phone number you own as sender name. Every message sent from our system has its own unique ID which allows you to receive delivery confirmation.

The HTTP API allows you to integrate your application with Sendberry using the HTTP protocol in order to send SMS messages. The client's application issues either HTTP GET or POST request to the Sendberry HTTP API interface supplying, therefore, a list of required parameters. Sendberry API issues back HTTP response indicating the validity of transaction.

All in all, the HTTP API server platform allows users to send messages. To gain access to individual statistics and invoices please visit https://app.sendberry.com using your own login details.

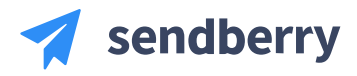

**HTTP API**  Version 1.7.3

# **Before you start**

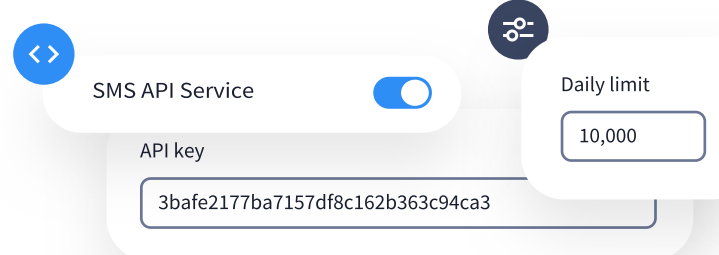

### **Signing up for an account**

To work with our APIs you will be needing to sign up for an account. Thereby you will be provided with an API key which means you will be able to set your own username and password and use those to access our APIs.

### **API activation**

API HTTP requests are protected with authentication. You need to use your API authentication key, access name and access password for HTTP authentication with Sendberry. To set your **name**, **password** and **key** please log into https://app.sendberry.com using your login and password and go to API section. The key is generated automatically by the system and can not be set manually.

### **The API endpoint**

The API is served over HTTPS. To ensure data privacy unencrypted HTTP is not supported.

Send single or bulk SMS, request delivery reports

**https://api.sendberry.com/SMS** 

System status and balance information

**https://api.sendberry.com/STATUS**

Blacklist recipients and manage opt-out requests

**https://api.sendberry.com/CONTACT**

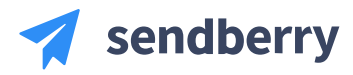

# **Sender ID**

Sender ID indicates the creator and the dispatcher of SMS messages. According to the SMS standards, the length of Sender ID is limited to 15 digits if it is a number and to 11 characters if it is a text (alphanumeric Sender ID). You are able to use spaces when creating Sender ID but please be informed that most of modern smartphones do not display the space.

### **Alphanumeric Sender ID**

Alphanumeric Sender ID allow you to send personalised text messages which do not need a reply. You can apply for Sender IDs that are directly connected to your business, for example: Taxi, ToyShop, Hotel. This is certainly the best solution for transactional SMS including order confirmations or temporary security codes. You can add as many Alphanumeric Sender ID as you need to after all of them being reviewed by our support team.

### **Your phone number**

You can use your own mobile phone number as the Sender ID to get customers' replies or callbacks. In order to validate new sender phone number we will provide you with a verification code.

### **Personal two-way number**

If you need to maintain a two-way communication with your clients and receive clients' responses you can use our Two-way SMS service. Customers' replies may be received via manual API request, web hook or in inbox using Sendberry Portal.

For some destinations there might be specific country or network restrictions regarding senders. Therefore, the alphanumeric sender ID might be automatically replaced or, otherwise, you might be needing to use a special sender ID for the appropriate destination or network.

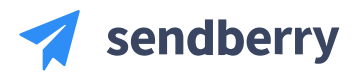

# **SMS content and numbers format**

The maximum size of one SMS message is 140 bytes. Consequently, messages larger than 140 bytes are chained together with the help of some of these bytes leaving 134 bytes for each message.

The use of GSM 03.38 extends the length of one SMS message to 7 bits per character instead of the ordinary 8 bits per character as with UTF-8. This means there are 160 characters available for one page. In case the message is longer than 160 characters 7 bits are used to chain the messages together. There are 153 characters per one message left in total.

By using UCS2 you will able to operate with a wide range of different characters that are not available in GSM 03.38. This is accomplished by using only 2 bytes per character whilst providing 70 characters for one message. In case the total amount of 70 characters is overpassed messages are chained together supplying 134 bytes or 67 characters per message.

### **GSM 03.38 (by default)**

7 bits per character available. Accordingly, the length of a message is extended up to 140 bytes maximum. Messages longer than 160 characters are chained together meaning the length of one message being shortened to 153 characters.

### **UCS2**

Enables the use of different special characters. 2 bytes per character (70 characters per message) available. Messages longer than 70 characters are chained together whilst 67 characters per message being left.

### **Recipient number format**

You must use the E.164 phone number format when making an API request as no local phone formats are accepted (i.e. use 447700809657 instead of 077 0080 9657). This restriction has been applied to ensure the delivery to the desired number without any accidental local-to-international phone transformations.

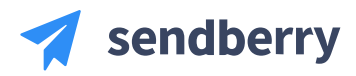

# **Sending SMS**

To send a new message make an HTTP POST or GET request to the SMS API address

# **https://api.sendberry.com/SMS/SEND**

## **Outgoing messages**

When creating a new message via API six mandatory parameters must be included. Your authentication values (key, name and password), recipient phone number "to", your sender ID name or phone number "from" and text message "content".

### **Mandatory parameters**

**Your string should be url-encoded**

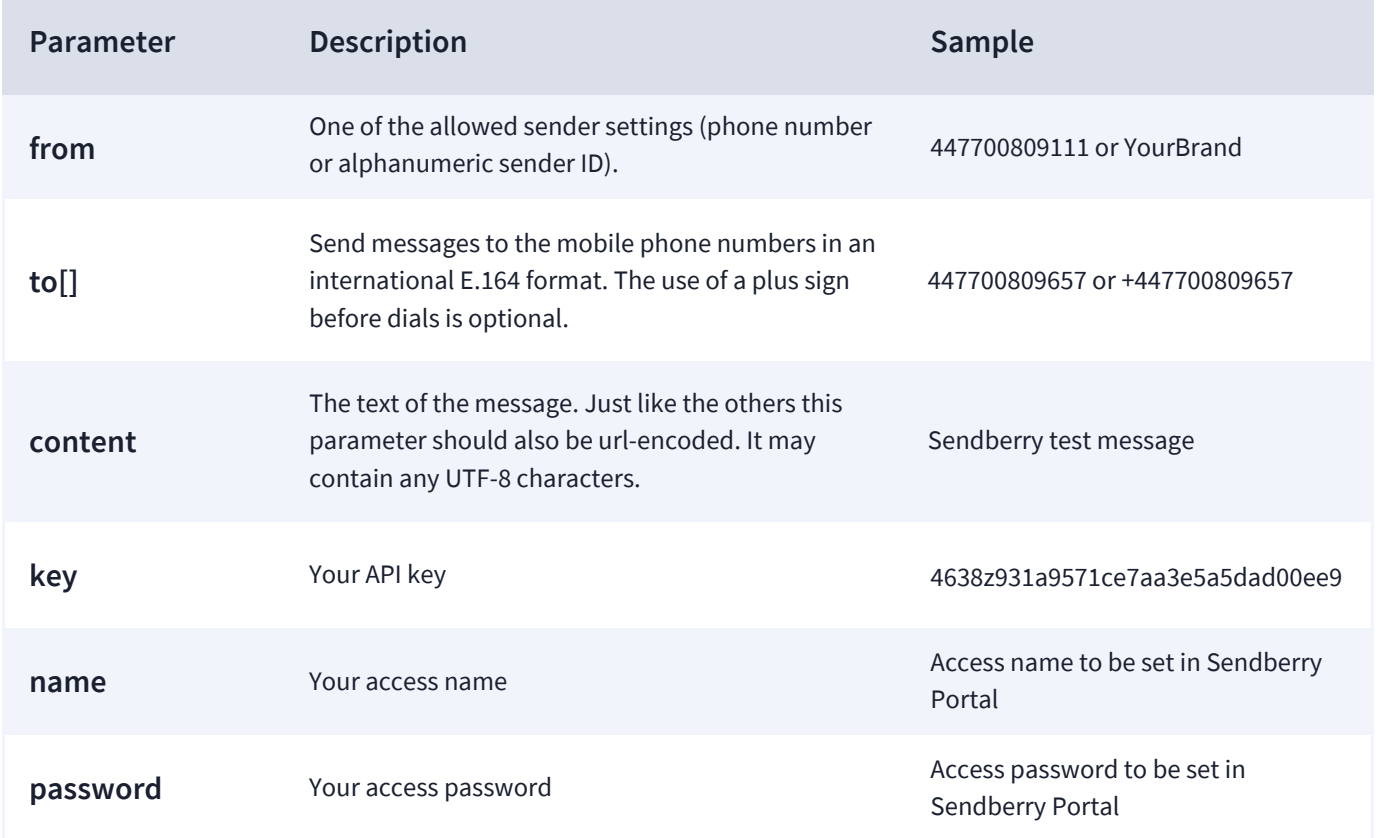

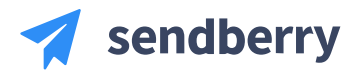

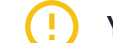

### **Optional parameters Conserversity Your string should be url-encoded**

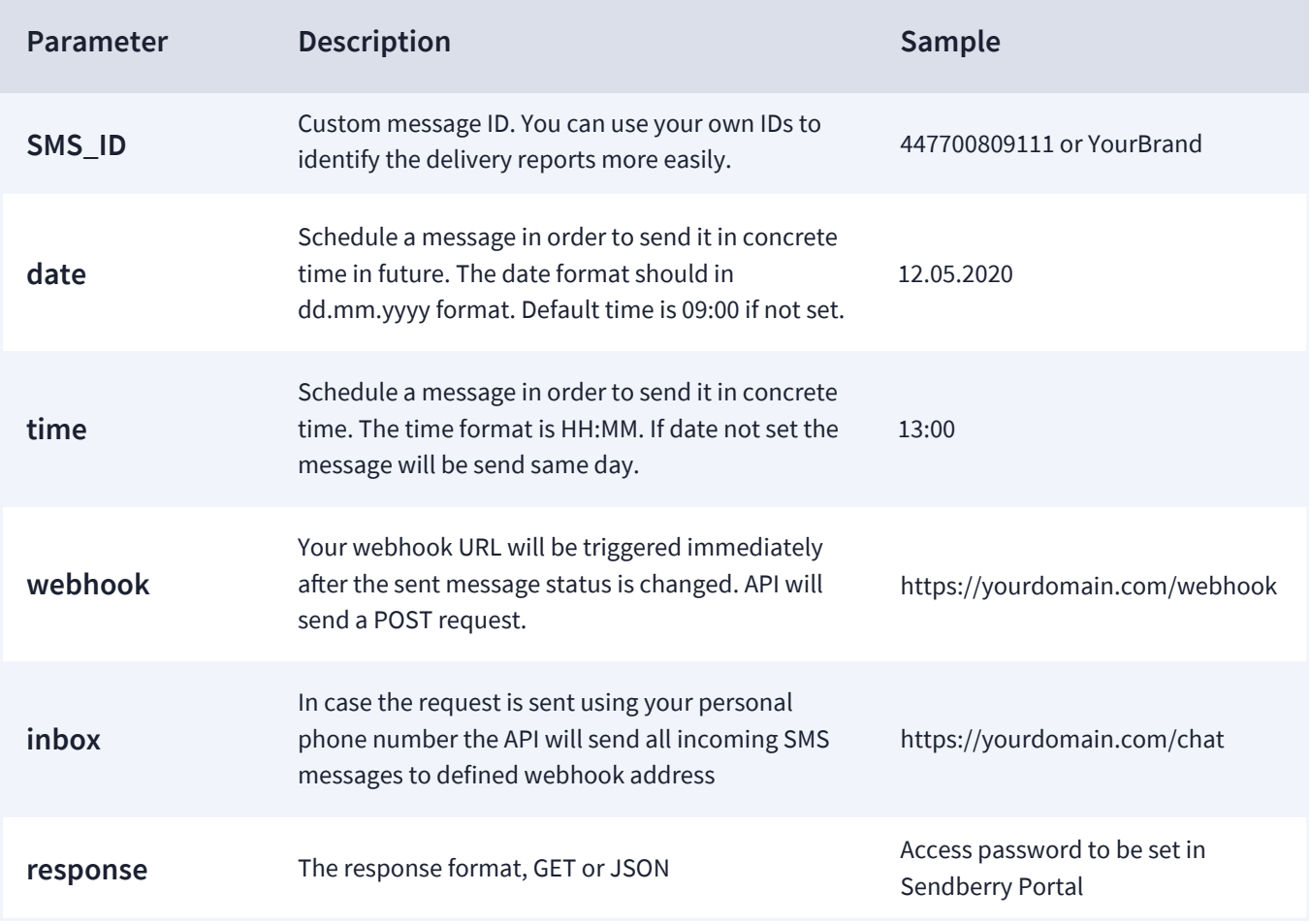

### **Sending Bulk SMS**

You can also send a message to many recipients simultaneously, simply add additional phone number using **"to[]"** parameter.

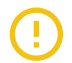

**If your request is unsuccessful you will receive an HTTP error code along with an error message.**

## **Scheduled SMS**

It is possible to schedule the delivery of a message so that it is sent in concrete time in future. To do so, include date and time parameter in your request.

The date parameter should be put in following format, date dd.mm.yyyy, time HH:MM.

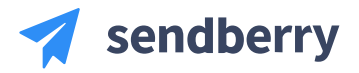

### **Responses**

As soon as you have sent a message, the Sendberry API will bring your campaign ID back and response status details. Also, you can track the delivery status changes using this ID.

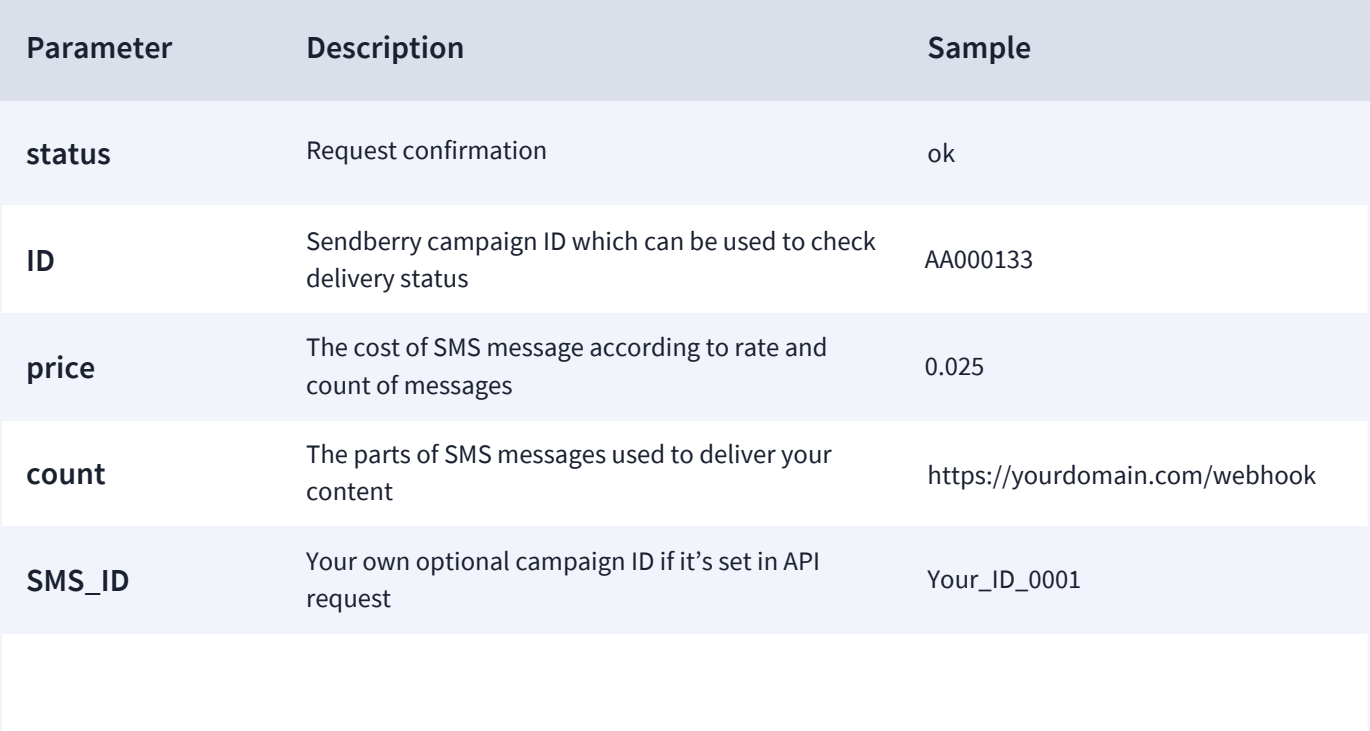

## **Response example**

```
{ 
"status": "ok", 
"cost": 0.074, 
"count": 2, 
"ID": "AA000133", 
"SMS_ID": ""
 }
```
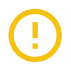

**Response sent in raw JSON by default. Use optional parameter "response" to change it**

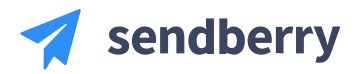

### **Delivery receipts**

Immediately after the delivery confirmation is received from the carrier, Sendberry can inform you about the message delivery status. This status will indicate whether the carrier was successful in delivering the message to the handset or an error occurred.

Delivery notification are provided with the following methods:

**Sendberry portal** — Each message status can be obtained by visiting your account at app.sendberry.com

**Webhook** — Sendberry is able to send to your web application an HTTP request when Delivery report status changed. See webhook documentation for more details.

**HTTP API request** — In order to track the delivery status send a request manually using your ID assigned **"ID"** by the system or your personal ID **"SMS\_ID"** (in case your have selected your personal ID in an API-request).

The request should be sent to following API address:

#### The request should be sent to following API address: **https://api.sendberry.com/SMS/REPORT**

#### **Status codes**

Description of the SMS message status codes.

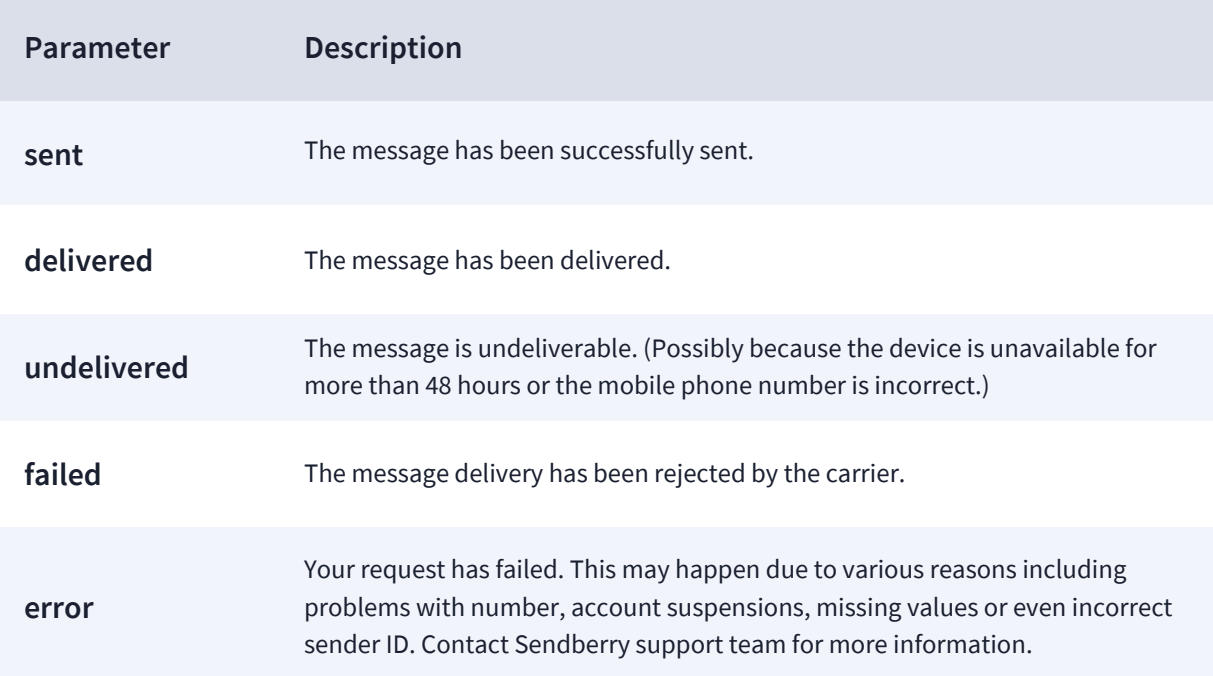

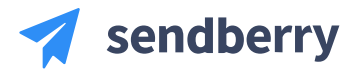

## **Delivery receipts**

Following details can be obtained by sending HTTP API request or sent to your webhook.

```
{
   "SMS_ID": "CAMPID00001",
   "ID": "AA00127",
   "content": "Hello world",
   "from": "Info SMS",
   "date_created": "01.01.2021",
   "recipients": [
    {
      "to": "447700809111",
      "sent_at": "2020-01-01 15:27:01",
      "last_update": "2020-01-01 15:27:11",
      "price": "0.022",
      "delivery_status": "Delivered",
      "delivery_message": "",
      "delivery_code": "",
       "delivery_time": "01.01.2020 15:27:06"
    }
  ]
}
```
### **Important parameters**

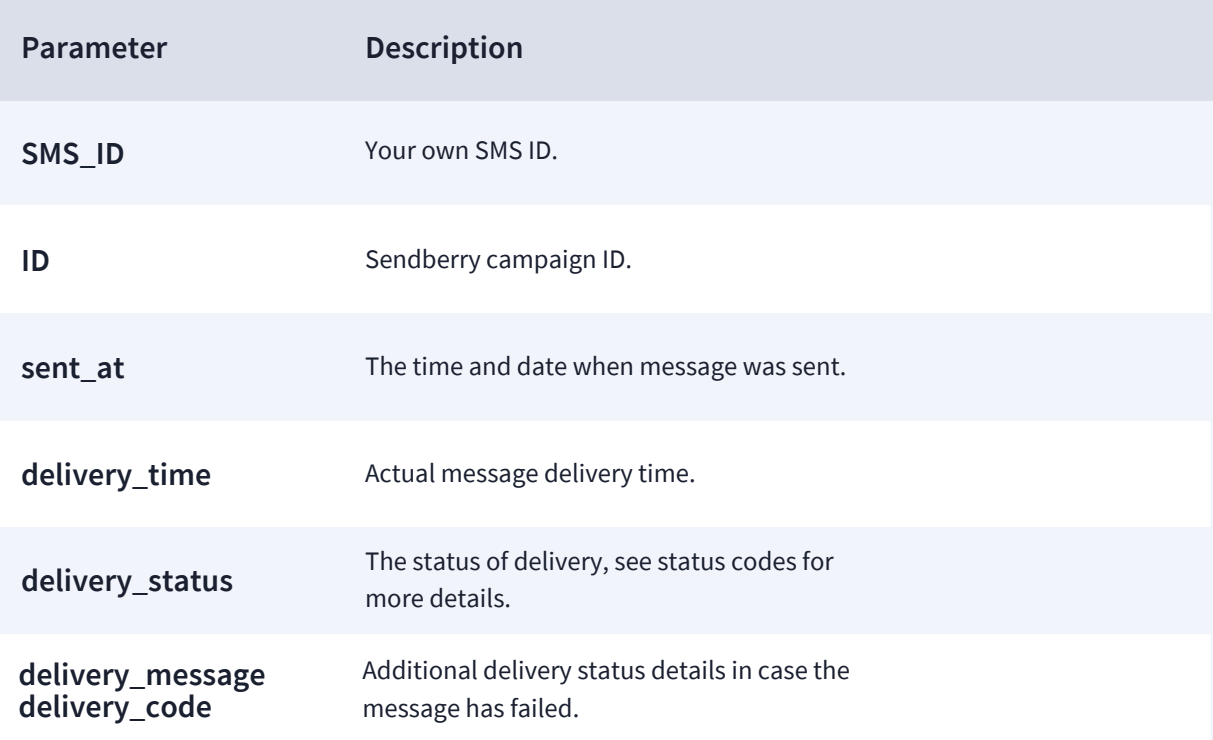

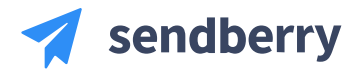

### **Receiving SMS messages**

If you want the notifications about the incoming messages to be sent to your server or those to be available in Sendberry portal, you need to order your own assigned phone number which will be used as your Sender ID in outgoing messages.

Message receiving procedure might be carried out by using webhook callback or Sendberry inbox portal. Your webhook address can be set for each API request using parameter **"inbox"** as well as you can set default webhook by logging into your account and setting default address in SMS webhook Two-Way section. Advanced API settings to be found here: https://app.sendberry.com/en/AdvancedApi.

#### **Parameters**

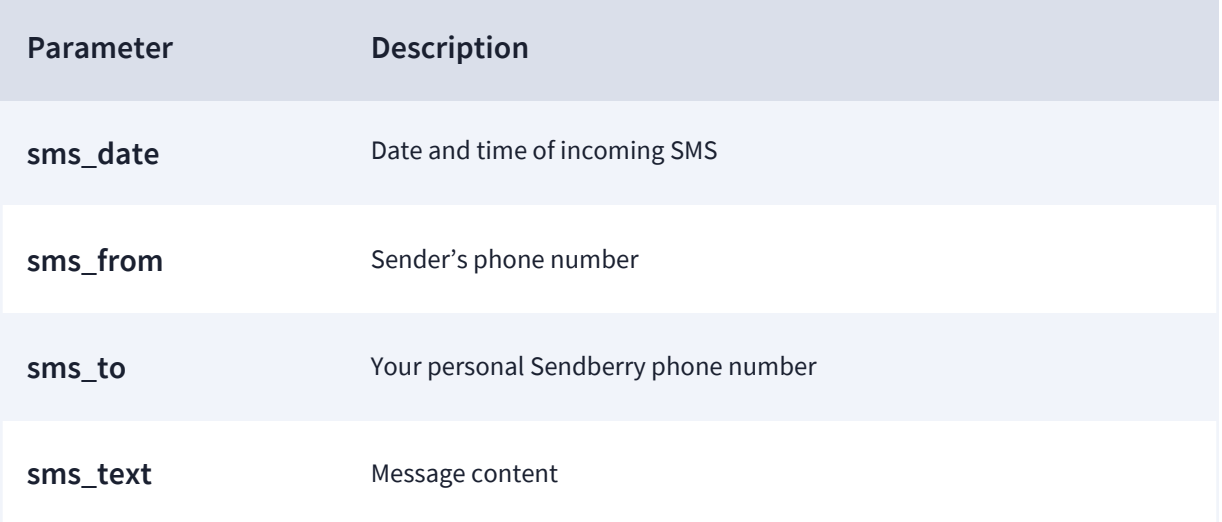

### **Response example**

{ "sms\_date": "2019-01-01 00:55:00", "sms\_from": "447700809663", "sms\_to": "447700809654", "sms\_text": "SMS message content" }

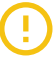

**You may read and reply to your customers using Sendbery portal's inbox**

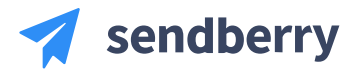

### **Reading SMS messages manually**

You are able to read incoming SMS messages manually by sending API request with your authorisation details to the following address using your key, name and password.

## **https://api.sendberry.com/SMS/INBOX**

#### **Parameters**

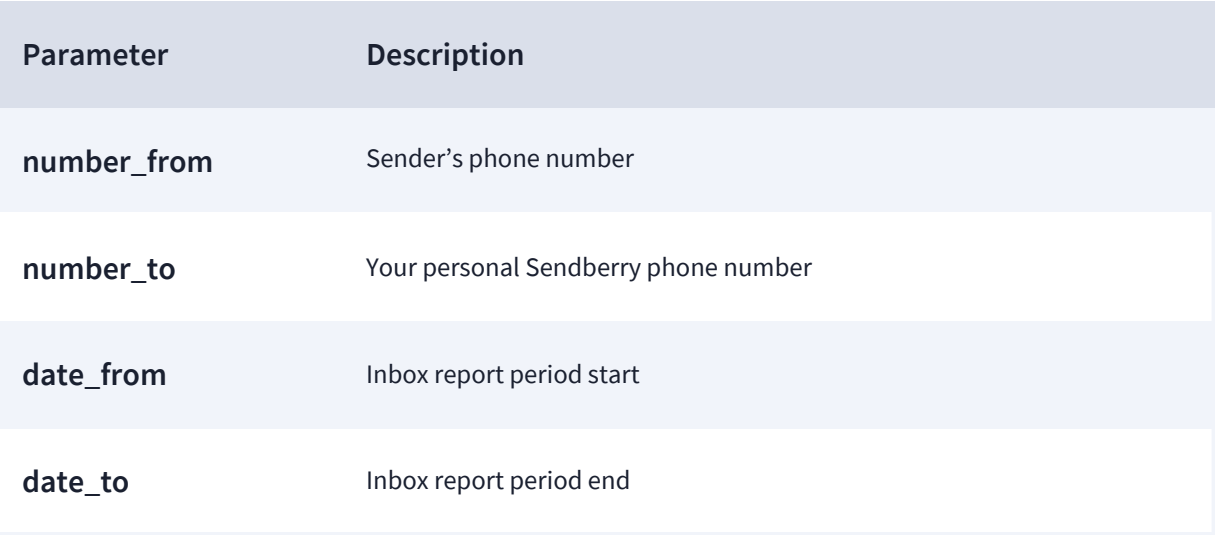

### **If the date\_from or date\_to not set the API will return all messages**

### **Blacklist recipients**

Blacklist option allows you to block some of the contacts from receiving your SMS messages (e.g. in case the client from your database does not want to receive SMS messages from you anymore).

Blacklists are mostly used for promotional campaign needs, providing, though, customers with an opportunity to unsubscribe from future campaigns. In some countries including an opt-out in every SMS message is mandatory according to the law.

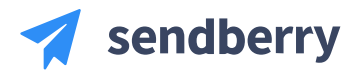

## **Blacklist recipients**

Send your request using your authorisation details to the following address:

# **https://api.sendberry.com/CONTACT/BLACKLIST**

#### **Parameters**

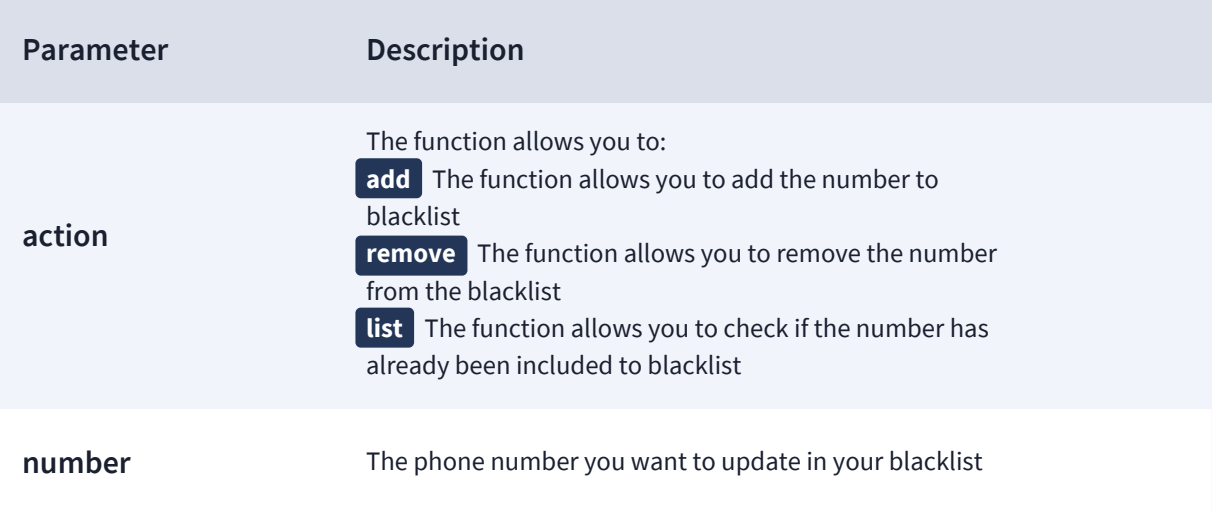

## **Response example**

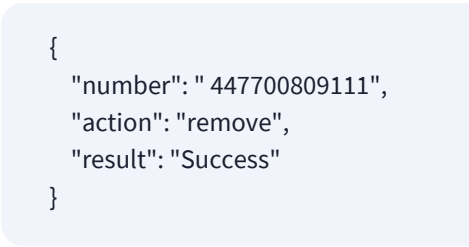

# **Add number to blacklist Check your blacklist content**

```
 {
  "number": "447700809111",
  "name": "John",
  "surname": "Doe"
 }
```
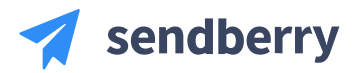

### **Webhook**

Sendberry is able to send to your web application an HTTP request when certain events happen such as Delivery report or an income of SMS messages to one of your Sendberry phone numbers. These requests are called webhooks or status callbacks.

Sendberry can activate webhooks for new incoming message delivery reports and unsubscribes. You are now able to arrange your own scripts which will be interacting with all events on your platform.

Requests will be generated from following IP addresses: 199.247.1.5

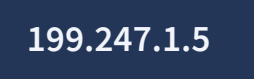

To set the default URLs for your webhooks visit the advanced API tab in the API section of settings.

### **Account balance**

There is an additional function which allows you to check the current account balance. Send your authorisation details to address:

```
https://api.sendberry.com/STATUS/BALANCE
```
### **Response example**

```
{
   "balance": 170.425,
   "credit_limit": 200
}
```
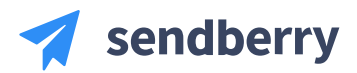

# **Code Examples**

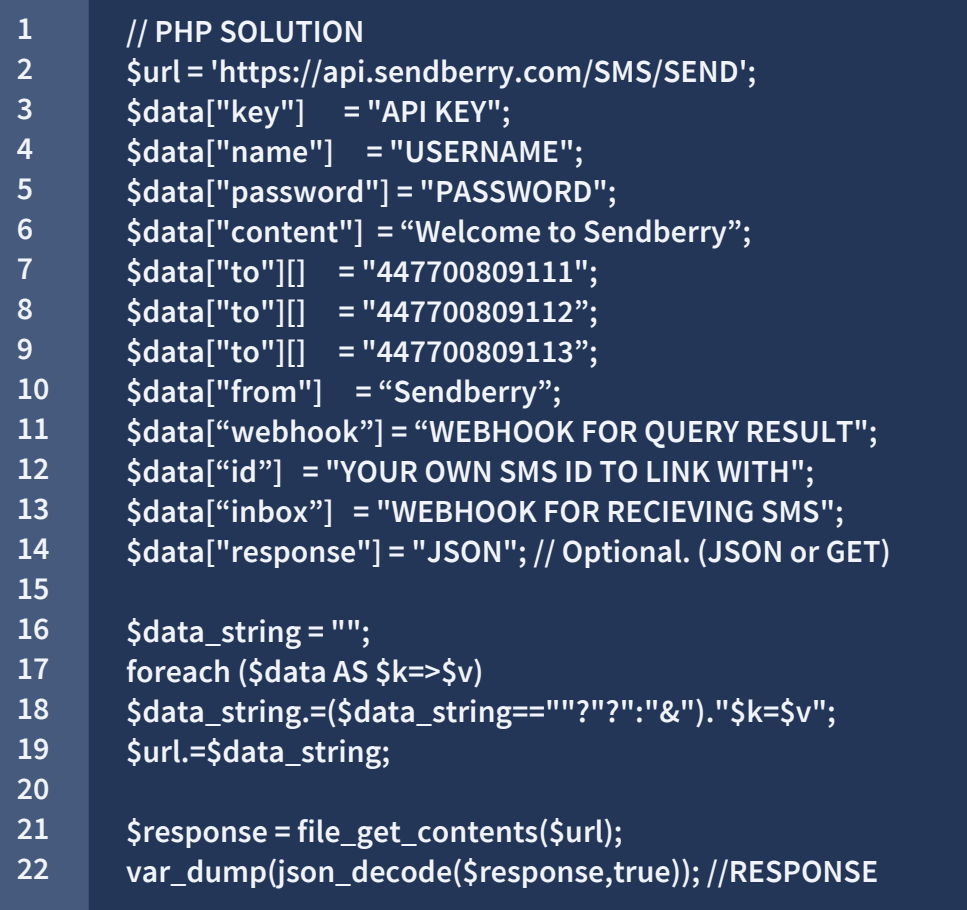

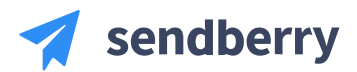

# **Code Examples**

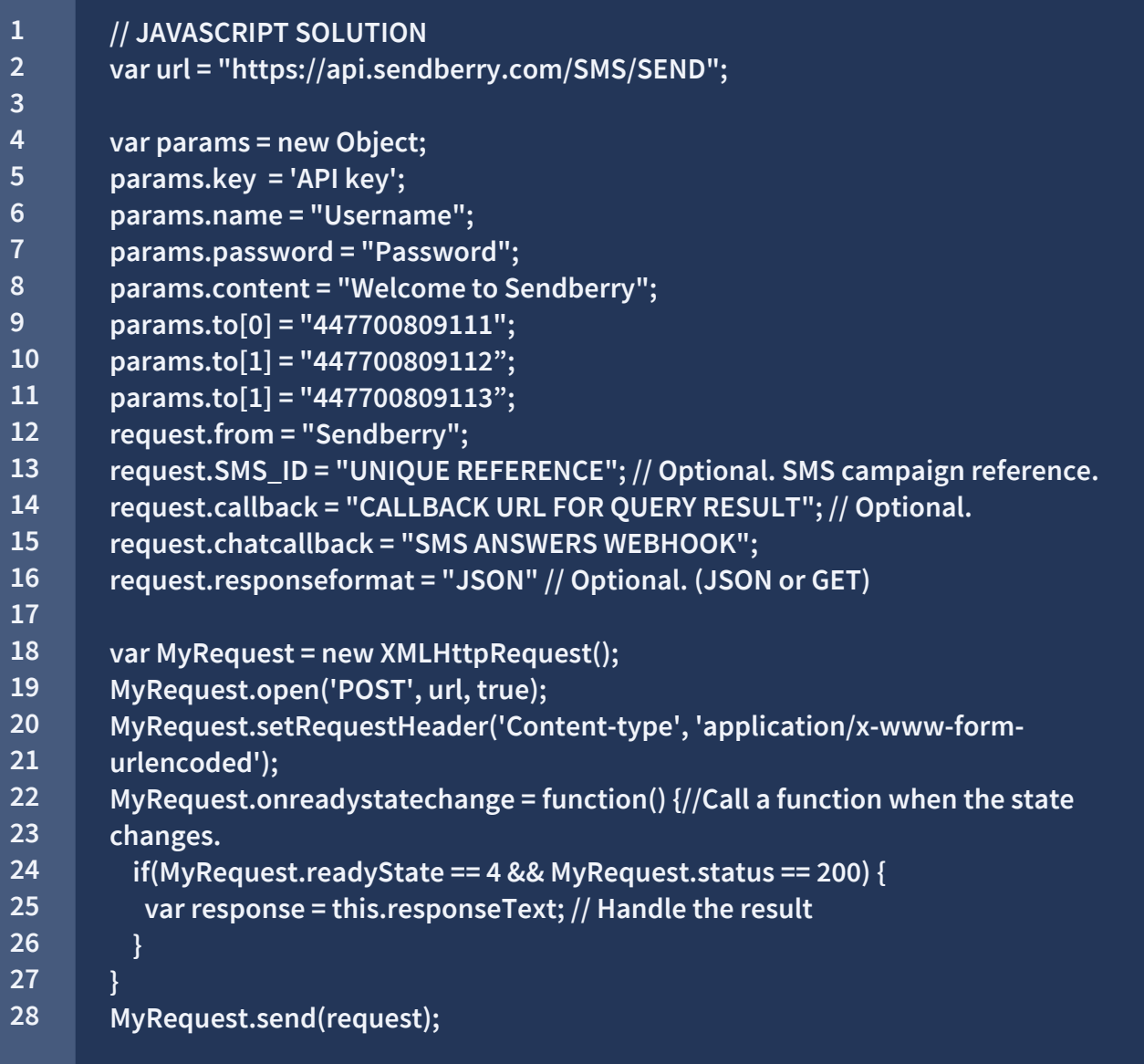

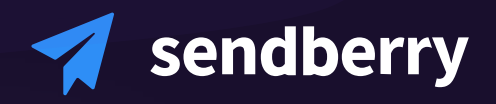

**Find out how Sendberry can solve your specific business problems. Contact us.**

**support@sendberry.com**